## オンライン配信への参加方法 (12月17日分)

①下の二次元コードをスマートフォン等で読み取る(ブラウザに URL を打ち込むことも可)。

[https://teams.microsoft.com/l/meetup-](https://teams.microsoft.com/l/meetup-join/19%3ameeting_MTVmZDI0ZWYtM2QyMC00YjUyLTkzNmItMGU5OGExM2VhNGNl%40thread.v2/0?context=%7b%22Tid%22%3a%22cdf35a65-ecad-4137-843a-14f7770b3521%22%2c%22Oid%22%3a%22c03dd313-443d-4817-b98e-76bc318d3501%22%7d)

[join/19%3ameeting\\_MTVmZDI0ZWYtM2QyMC00YjUyLTkzNmItMGU5OGExM2VhNGNl](https://teams.microsoft.com/l/meetup-join/19%3ameeting_MTVmZDI0ZWYtM2QyMC00YjUyLTkzNmItMGU5OGExM2VhNGNl%40thread.v2/0?context=%7b%22Tid%22%3a%22cdf35a65-ecad-4137-843a-14f7770b3521%22%2c%22Oid%22%3a%22c03dd313-443d-4817-b98e-76bc318d3501%22%7d)

[%40thread.v2/0?context=%7b%22Tid%22%3a%22cdf35a65-ecad-4137-843a-](https://teams.microsoft.com/l/meetup-join/19%3ameeting_MTVmZDI0ZWYtM2QyMC00YjUyLTkzNmItMGU5OGExM2VhNGNl%40thread.v2/0?context=%7b%22Tid%22%3a%22cdf35a65-ecad-4137-843a-14f7770b3521%22%2c%22Oid%22%3a%22c03dd313-443d-4817-b98e-76bc318d3501%22%7d)

[14f7770b3521%22%2c%22Oid%22%3a%22c03dd313-443d-4817-b98e-](https://teams.microsoft.com/l/meetup-join/19%3ameeting_MTVmZDI0ZWYtM2QyMC00YjUyLTkzNmItMGU5OGExM2VhNGNl%40thread.v2/0?context=%7b%22Tid%22%3a%22cdf35a65-ecad-4137-843a-14f7770b3521%22%2c%22Oid%22%3a%22c03dd313-443d-4817-b98e-76bc318d3501%22%7d)

[76bc318d3501%22%7d](https://teams.microsoft.com/l/meetup-join/19%3ameeting_MTVmZDI0ZWYtM2QyMC00YjUyLTkzNmItMGU5OGExM2VhNGNl%40thread.v2/0?context=%7b%22Tid%22%3a%22cdf35a65-ecad-4137-843a-14f7770b3521%22%2c%22Oid%22%3a%22c03dd313-443d-4817-b98e-76bc318d3501%22%7d)

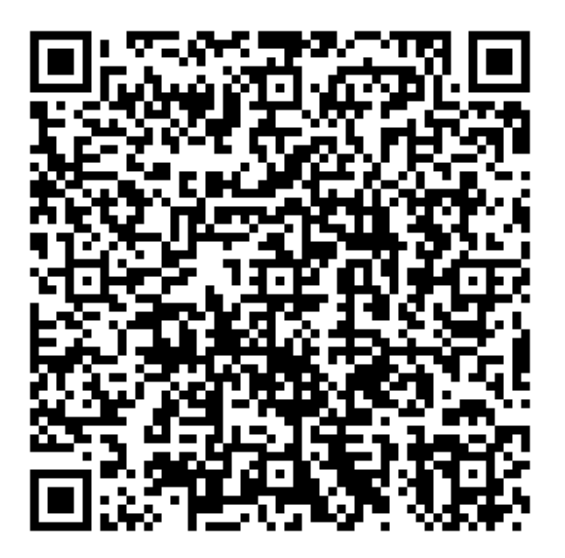

②「Microsoft Teams で会議に参加する」画面になり、「Teams を入手する」を選択(アプリが視聴機器 に入っている場合は、今すぐ参加を選択)。

※PC 環境によっては、必ずしもダウンロードせず会議に参加できる場合もあります。

③アプリをダウンロード➡Teams を開く➡ペーストを許可➡ゲストとして参加➡マイクへのアクセスは OK➡名前を入力し今すぐ会議に参加。マイクはミュート、カメラはオフでご視聴ください。退出は受話 器マークを選択してください。

※機器や OS によっては、多少の違いがありますが、大まかな流れは同じです。

なお、インターネット回線の状況など視聴環境等により、映像が途切れたり、音声が聞き取りづらいこ とがありますことをご理解いただきますよう、お願いします。